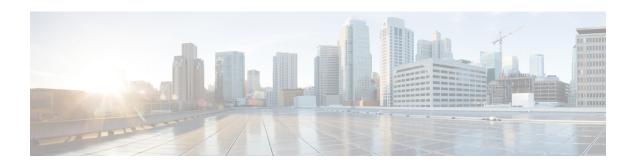

# **Configuring Local Authentication and Authorization**

- How to Configure the Switch for Local Authentication and Authorization, on page 1
- Monitoring Local Authentication and Authorization, on page 3
- Feature History for Local Authentication and Authorization, on page 3

## **How to Configure the Switch for Local Authentication and Authorization**

You can configure authentication, authorization, and accounting (AAA) to operate without a server by setting the switch to implement AAA in local mode. The switch then handles authentication and authorization. No accounting is available in this configuration.

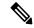

Note

To secure the switch for HTTP access by using AAA methods, you must configure the switch with the **ip http authentication aaa** command in global configuration mode. Configuring AAA authentication does not secure the switch for HTTP access by using AAA methods.

To configure AAA to operate without a server by setting the switch to implement AAA in local mode, perform this procedure.

#### **Procedure**

|        | Command or Action         | Purpose                           |
|--------|---------------------------|-----------------------------------|
| Step 1 | enable                    | Enables privileged EXEC mode.     |
|        | Example:                  | Enter your password if prompted.  |
|        | Device> enable            |                                   |
| Step 2 | configure terminal        | Enters global configuration mode. |
|        | Example:                  |                                   |
|        | Device configure terminal |                                   |

|        | Command or Action                                                                                              | Purpose                                                                                                    |
|--------|----------------------------------------------------------------------------------------------------|----------------------------------------------------------------------------------------------------|
| Step 3 | aaa new-model                                                                                                  | Enables AAA.                                                                                                    |
|        | Example:                                                                                                    |                                                                                                    |
|        | Device(config)# aaa new-model                                                                                  |                                                                                                    |
| Step 4 | <pre>aaa authentication login default local Example: Device(config)# aaa authentication login</pre>            | Sets the login authentication to use the local username database. The <b>default</b> keyword applies the local user database authentication to all ports.                                                                           |
|        | default local                                                                                                  | to an ports.                                                                                                    |
| Step 5 | <pre>aaa authorization exec default local Example: Device(config) # aaa authorization exec default local</pre> | Configures user AAA authorization, check the local database, and allow the user to run an EXEC shell.                                                                                                    |
| Step 6 | aaa authorization network default local  Example:  Device(config) # aaa authorization network default local    | Configures user AAA authorization for all network-related service requests.                                                                                                    |
| Step 7 | username name [privilege level] {password encryption-type password}                                            | Enters the local database, and establishes a username-based authentication system.                                                                                                    |
|        | Example:                                                                                                    | Repeat this command for each user.                                                                                                    |
|        | Device(config) # username your_user_name privilege 1 password 7 secret567                                      | <ul> <li>name: Specify the user ID as one word.</li> <li>Spaces and quotation marks are not allowed.</li> </ul>                                                                                                    |
|        |                                                                                                    | • <i>level</i> : (Optional) Specify the privilege level the user has after gaining access. The range is 0 to 15. Level 15 gives privileged EXEC mode access. Level 0 gives user EXEC mode access.                                   |
|        |                                                                                                    | • encryption-type: Enter 0 to specify an unencrypted password. Enter 7 to specify a hidden password.                                                                                                    |
|        |                                                                                                    | • password: Specify the password the user must enter to gain access to the switch. The password must be from 1 to 25 characters, can contain embedded spaces, and must be the last option specified in the <b>username</b> command. |
| Step 8 | end                                                                                                    | Returns to privileged EXEC mode.                                                                                                    |
|        | Example:                                                                                                    |                                                                                                    |
|        | Device(config-line)# end                                                                                       |                                                                                                    |

|         | Command or Action                          | Purpose                              |
|---------|--------------------------------------------|--------------------------------------|
| Step 9  | show running-config                        | Verifies your entries.               |
|         | Example:                                   |                                      |
|         | Device# show running-config                |                                      |
| Step 10 | copy running-config startup-config         | (Optional) Saves your entries in the |
|         | <b>Example:</b> configuration file.        | configuration file.                  |
|         | Device# copy running-config startup-config |                                      |

### **Monitoring Local Authentication and Authorization**

Table 1: Commands for Displaying Local Authentication and Authorization

| Command             | Purpose                                                            |
|---------------------|--------------------------------------------------------------------|
| show running-config | Displays the local authentication and authorization configuration. |

## **Feature History for Local Authentication and Authorization**

This table provides release and related information for features explained in this module.

These features are available on all releases subsequent to the one they were introduced in, unless noted otherwise.

| Release                      | Feature                                | Feature Information                                                                                      |
|------------------------------|----------------------------------------|----------------------------------------------------------------------------------------------------|
| Cisco IOS Release 15.2(7)E3k | Local Authentication and Authorization | This feature helps AAA to operate without a server by setting the device to implement AAA in local mode. |

Use Cisco Feature Navigator to find information about platform and software image support. To access Cisco Feature Navigator, go to http://www.cisco.com/go/cfn.

Feature History for Local Authentication and Authorization